Mode d'emploi pour l'utilisation de PMB logiciel de recherche des documents disponibles au CDI

- Recherche simple de romans par thèmes
- Comprendre l'affichage des résultats
- ●

## Recherche simple avec PMB

A l'écran d'accueil Pour rechercher un roman dont le thème est « l'Egypte »vous cochez la case fiction

Pour une recherche thématique sur l'Egypte vous cochez la case documentaire

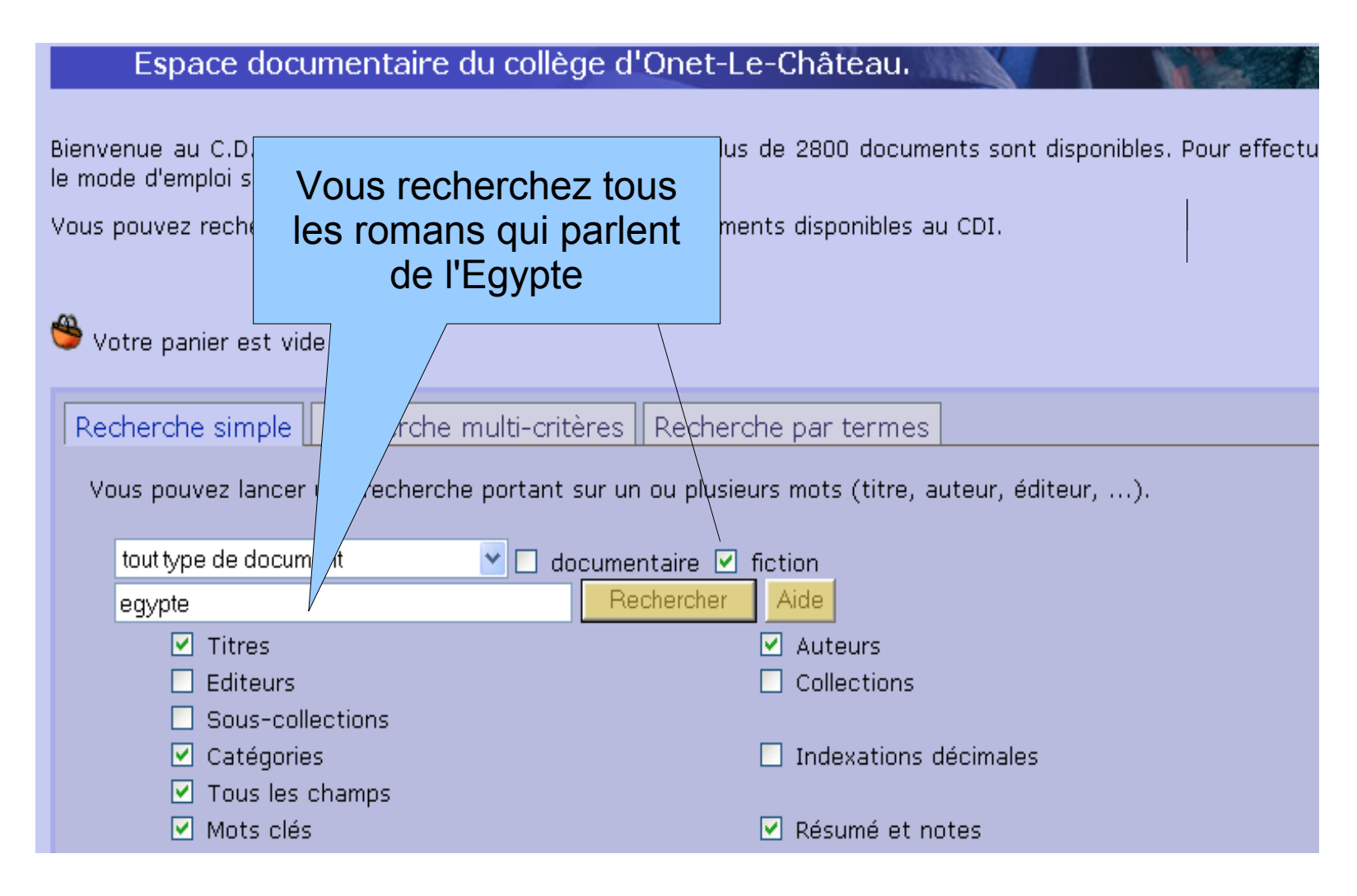

## Affichage des résultats

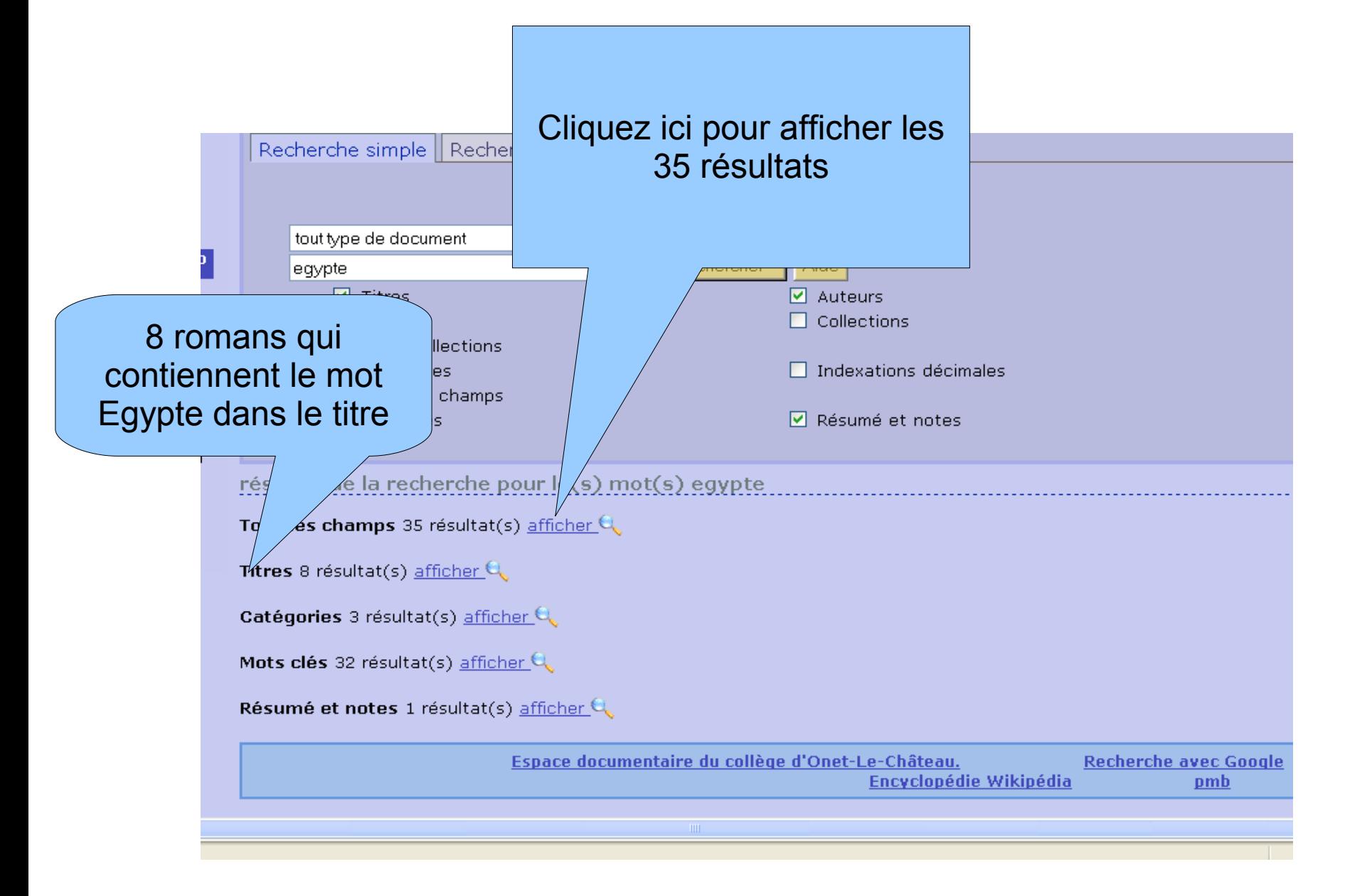

## Affichage des résultats

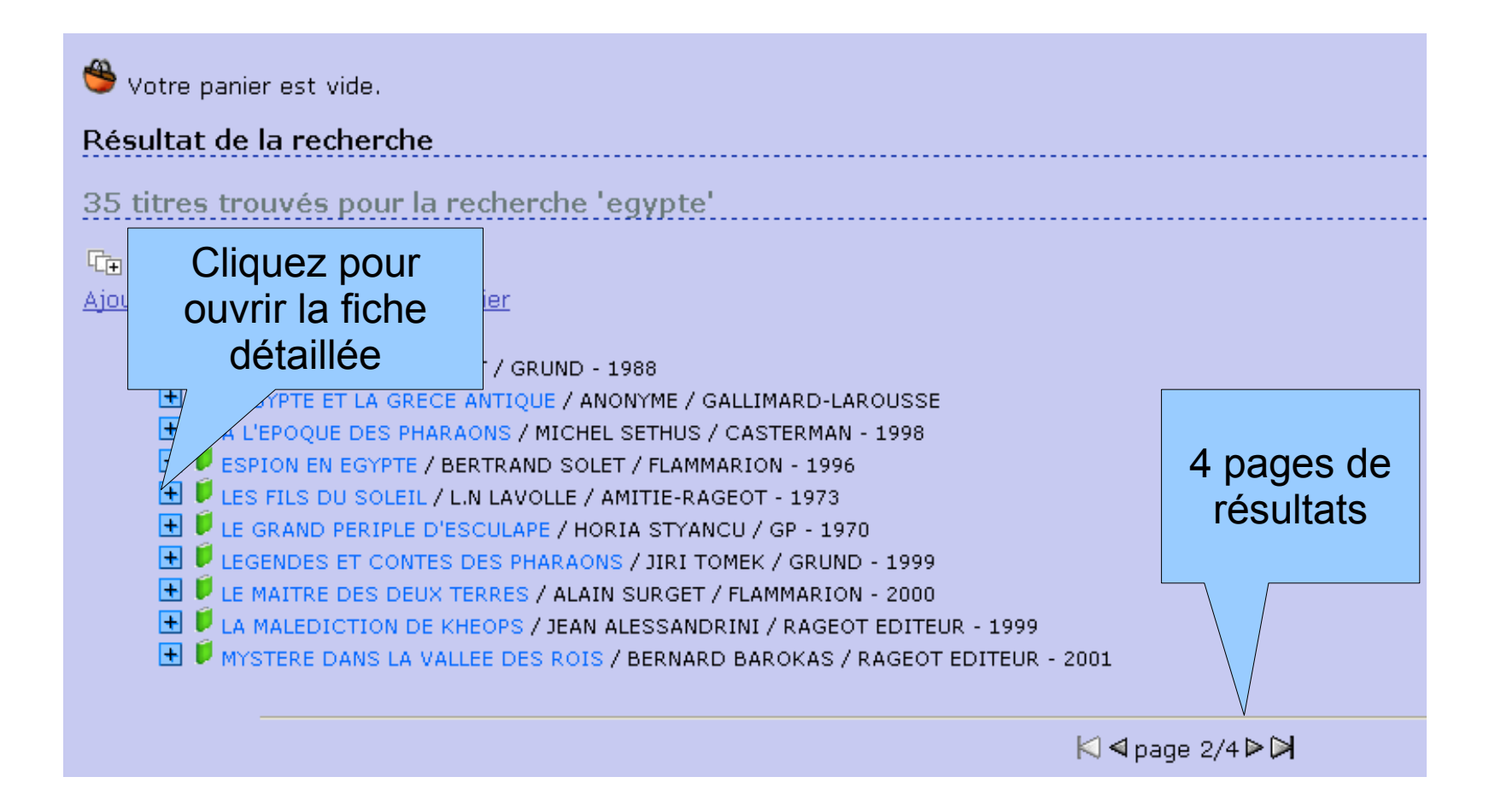

## Noter les références de la fiche et retrouver le document.

La cote est un élément essentiel pour retrouver le livre sur les rayonnages, pour les romans classement alphabétique au 3 premières lettres du nom de l'auteur ici **R** (pour roman) **SOL** (SOLET) **e** (1ère lettre du titre)

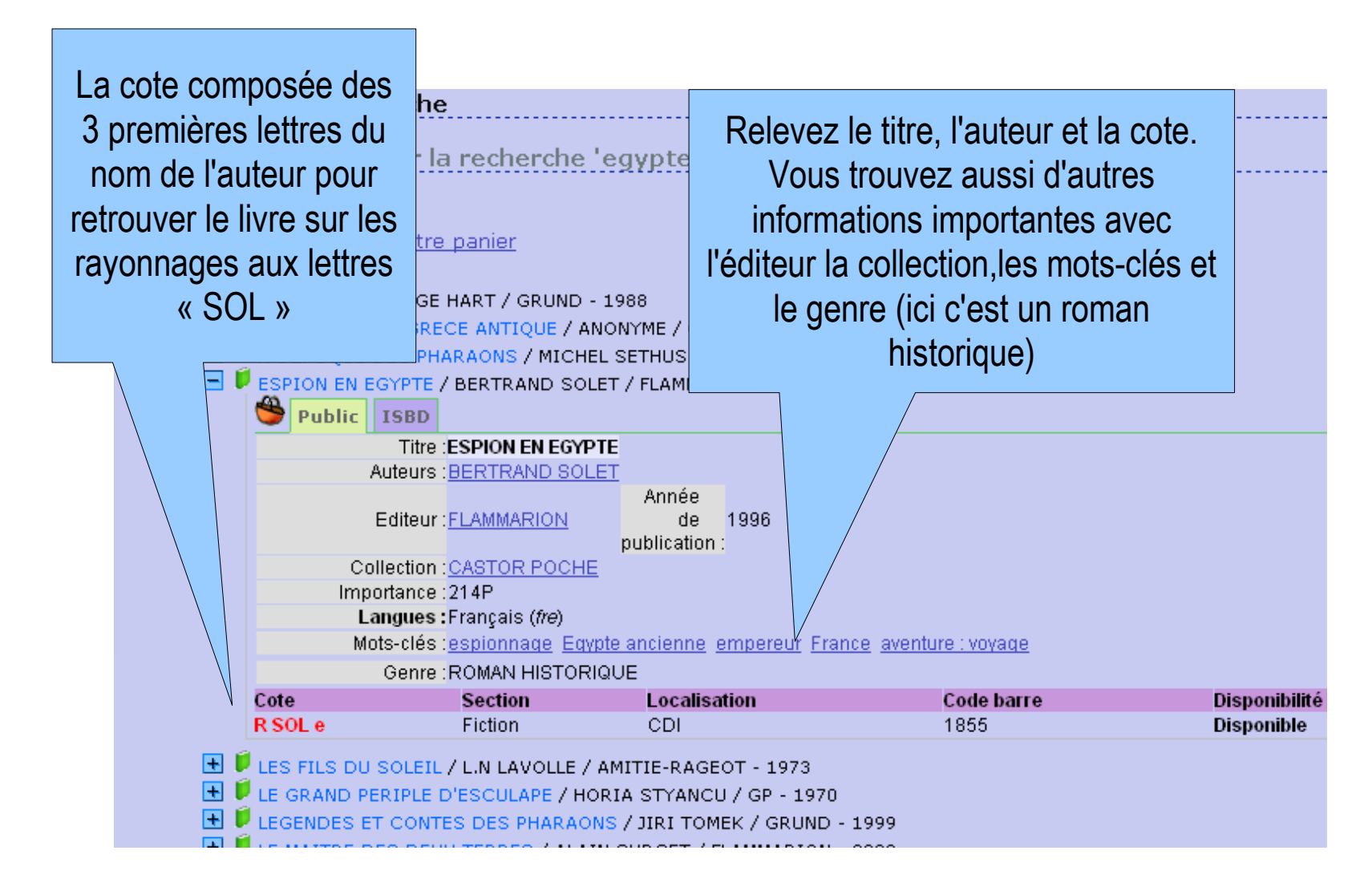